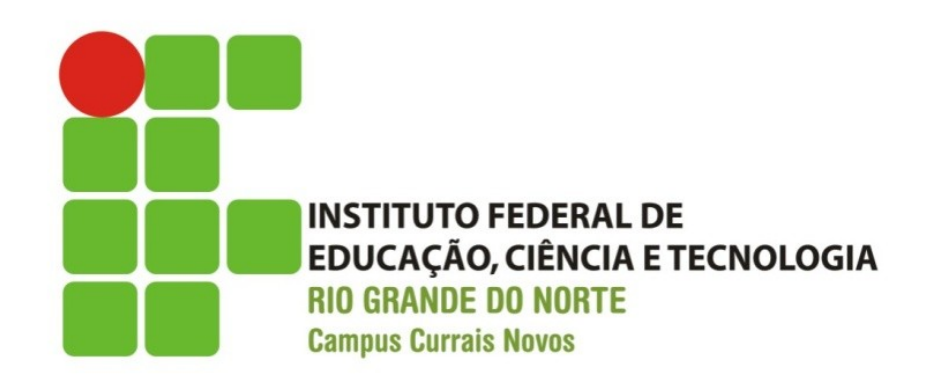

### **Desenvolvimento Web**

**XHTML – Imagens, cores, introdução a CSS**

Professor: Bruno E. G. Gomes

2013

## Introdução

o Imagens

o Cores

o Introdução a folhas de estilos

### Imagens

- o Podemos inserir imagens na página com a tag <img>
- **o** <img> é uma tag sem corpo
	- **Trabalhamos com as imagens por meio de atributos desta tag**
	- A tag é fechada com />

**<img** src="caminho" alt="texto descrevendo a imagem" **/>**

Exemplo.: <img src="figs/teste.png" alt="figura teste" />

 A o atributo **alt** pode ser utilizado para se colocar um texto alternativo que pode ser exibido, por exemplo, quando o browser não tiver capacidade para exibir imagens (ex. de browsers de modo texto: links, lynx, etc. )

#### Imagens

```
• Criando um link a partir de uma imagem
```
<!DOCTYPE html PUBLIC "-//W3C//DTD XHTML 1.0 Strict//EN" "http://www.w3.org/TR/xhtml1/DTD/xhtml1-strict.dtd">

```
<html xmlns="http://www.w3.org/1999/xhtml">
<head> 
   <title>Imagens</title>
</head><body>
<p>Criando um link com uma imagem:
 <a href=
"cabecalhos.html">
 <img src=
"smiley.gif" alt=
"HTML tutorial" width="32"
height="32" />
   </a>
</p></body>
</html>
```
OBS.: Atributos **width** e **height** regulam, respectivamente, a largura e a altura de uma imagem.

# Alinhando uma imagem com relação ao texto

 Atenção: atributo align não funciona com o XHMTL Strict. CSS deve preferencialmente ser usado Valores de align

- top
- center
- left
- right
- bottom

```
<p>Cria um link a partir de uma imagem: </p>
  <a href="cabecalhos.html">
  <img src="smiley.gif" 
        alt="HTML tutorial" 
        align="top" 
        width="32" 
        height="32" />
</a>Texto aqui
```
### IMAGENS – Moldura

- o Atributos vspace e hspace podem ser utilizados para controlar o espaço vertical e horizontal entre as imagem e os textos em volta dela.
- **Atenção**: pode e deve ser feito com css

<img src="imagem" **vspace**="espaço\_vertical" /> <img src="imagem" **hspace**="espaço\_horizontal" />

### Exemplo

**<p>** Texto

 **<img** src="smiley.gif" **vspace**="10" **/>** Outro texto só para testar os espaços **<img** src="smiley.gif" **hspace**="40" **/>** Testa o espaçamento horizontal **</p>**

## Imagens - formatos

- o Os formatos mais comuns de imagem são:
	- JPG (ou JPEG)
		- o 16 milhões de cores,
		- algoritmo de compactação (retira da imagem informações que o olho humano não consegue perceber)
		- Arquivo: .jpg ou .jpeg
	- GIF
		- 256 cores
		- o Imagens mais simples
	- $\bullet$  PNG
		- o 16,8 milhões de cores
		- Pode apresentar melhor qualidade que o JPG

## **CORES**

- Podem ser formadas até 16 milhões de cores para ser utilizadas em uma páginas
	- Combinações de vermelho (RED), verde (GREEN) e azul (BLUE)
- Cores são referenciadas por um código em hexadecimal que vai de:
	- #000000 (preto) a
	- #FFFFFF (branco)
- Algumas cores também pode ser referenciadas por nomes (http://www.w3schools.com/HTML/html\_colornames.asp)

# Estilos

- XHTML define e qualificar apenas a estrutura do documento, não seus elementos de apresentação (como cor, tamanho de fonte, etc.)
- Podemos mudar a aparência da página XHTML utilizando estilos (atributo style)
	- Iremos ver mais sobre estilo nas aulas sobre CSS
- o Por hora, vejamos algumas opções:

**style**="background-color:yellow" (cor de fundo da página) **style**="font-size:10px" (tamanho da fonte) **style**="font-family:times" (tipo da fonte) **style**="text-align:center" (alinhamento do texto)

As seguintes tags e atributos devem ser evitados (foram descontinuados no XHTML)

**Tags**

**<center>** conteúdo centralizado

**<font>** e **<basefont>** fontes

**<s>** and **<strike>** texto aparece "riscado"

**<u>** texto sublinhado

**Atributos**

**align** Alinhamento do texto **bgcolor** Cores de fundo do texto **color** Cor do texto

## Exemplos

#### **<body style="background-color:yellow">**

Estilo aplicado a tag body. Muda a cor de fundo da página

#### **<p style="font-family:courier new; color:red; font-size:20px">**

 Estilo aplicado a uma tag de parágrafo. Muda tipo da fonte, cor e tamanho

#### **<h1 style="text-align:center">**

 Estilo aplicado a tag de cabeçalho. Muda o alinhamento do texto para centralizado